## **حذف جواز**

يمكننا حذف جوازات مجموعة من خالل تحديد الجوازات المراد حذفها والضغط على حذف جواز

## كما هو موضح في الشاشة التالية

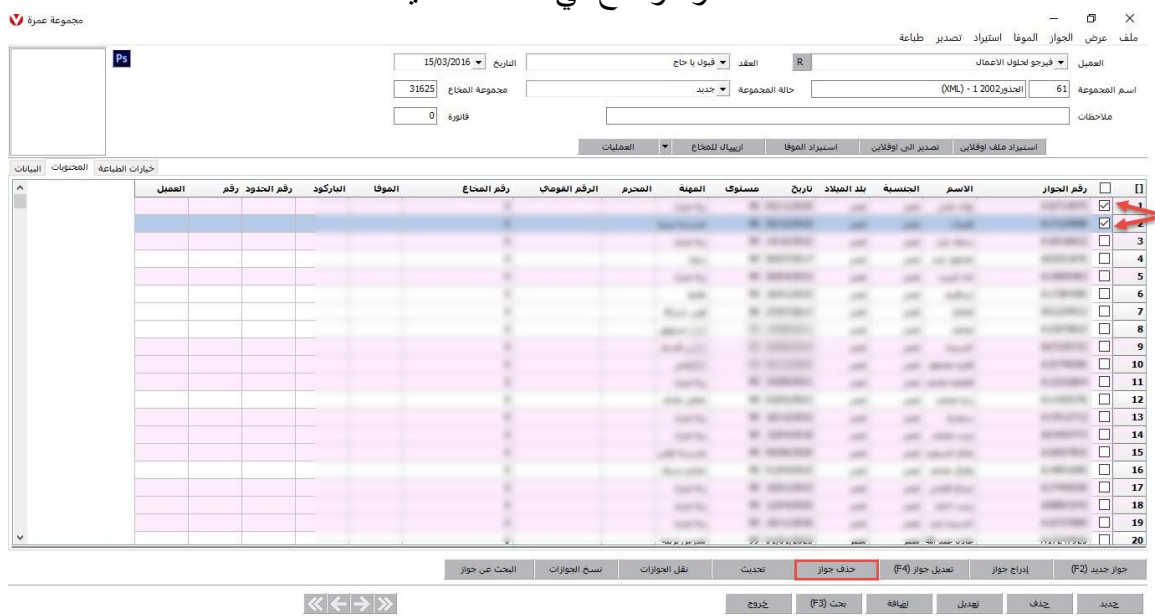

ستظهر رسالة تحذيرية للتأكيد على حذف الجوازات يتم الضغط على نعم وسيتم حذف الجوازات المحددة

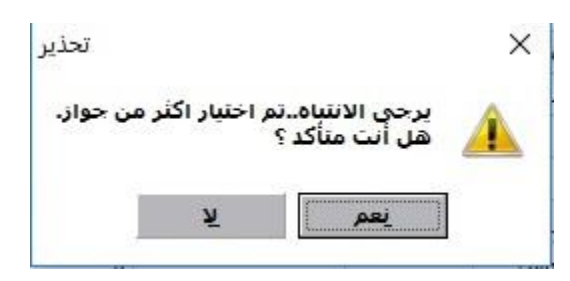

يمكن تحديد كافة الجوازات الموجودة داخل المجموعة من خالل الضغط على على المربع الموجود على يمين رقم الجواز

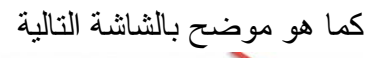

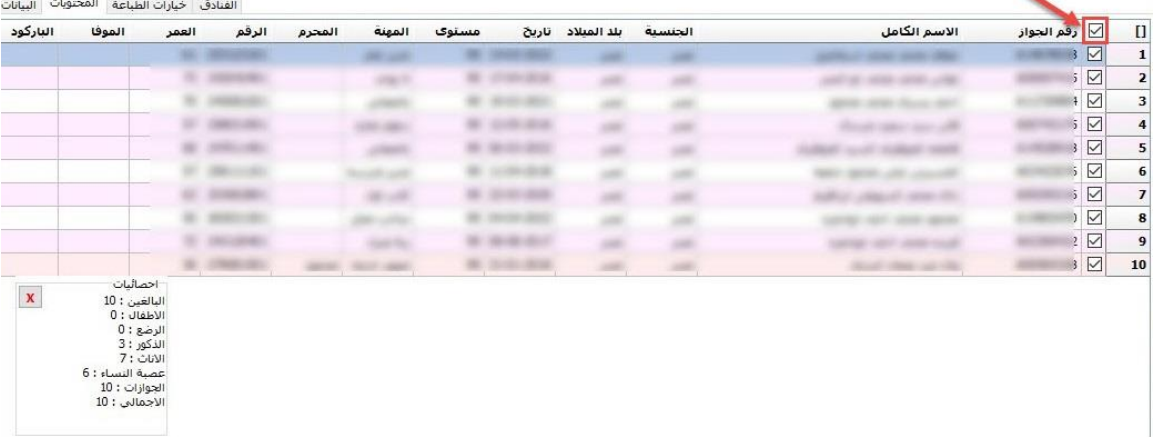

ويمكن الغاء تحديد كل الجوازات أيضا بالضغط على نفس المربع